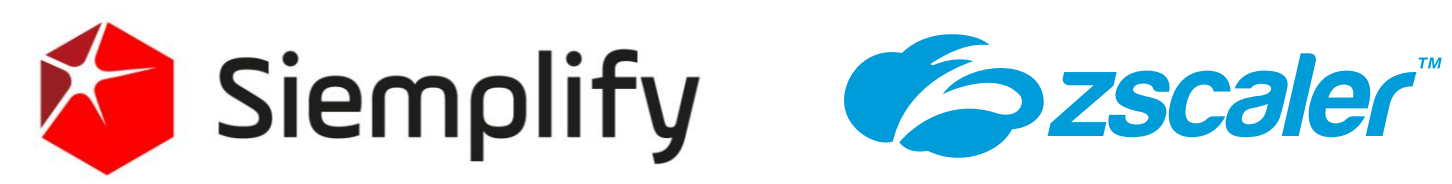

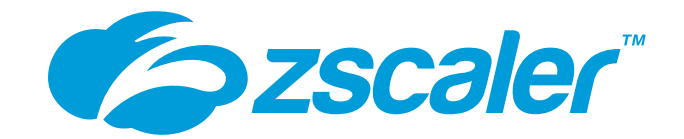

# SIEMPLIFY - ZSCALER DEPLOYMENT GUIDE

REV 1.0

# Table of Contents

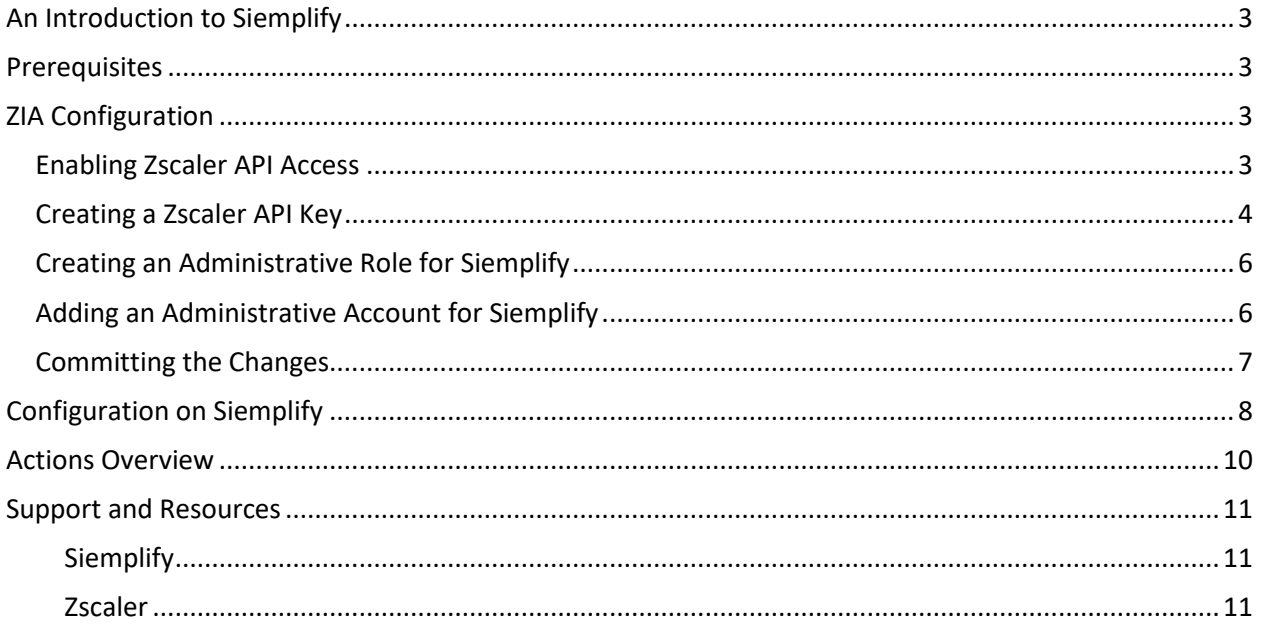

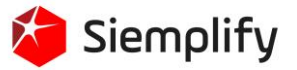

# <span id="page-2-0"></span>An Introduction to Siemplify

The Siemplify Security Operations Platform is an intuitive, holistic workbench that makes security operations smarter, more efficient, and more effective. Siemplify combines security orchestration, automation and response (SOAR) with context-driven case management, investigation, and machine learning to make analysts more productive, security engineers more effective, and managers more informed about SOC performance.

Unlike other SOAR products that focus solely on automation or other limited use cases, Siemplify provides a complete SOC workbench that combines a single, intuitive experience that analysts love with a powerful context-driven engine that security engineers can easily customize for any use case. From its rich library of playbooks to built-in shift handover, crisis management, and reporting, only Siemplify delivers everything security operations teams need for cutting-edge incident response.

## <span id="page-2-1"></span>Prerequisites

- Zscaler account enabled with API access
- Administrator access to Zscaler to create user and API keys
- -

## <span id="page-2-2"></span>ZIA Configuration

Configuration on the Zscaler side is needed to create a restricted account for API access. At a high level, the steps taken on Zscaler Internet Access (ZIA) interface will include:

- Enabling API access
- Creating an API key
- Creating a limited administrative role for Recorded Future
- Adding an administrator account for Recorded Future
- Committing all the changes

## <span id="page-2-3"></span>Enabling Zscaler API Access

Start by requesting API access to be added at the Zscaler support portal,

[https://help.zscaler.com/submit-ticket.](https://help.zscaler.com/submit-ticket) Once access has been enabled, you will receive notification and can move to the next step. If you already have API access enabled, this step is unnecessary.

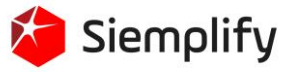

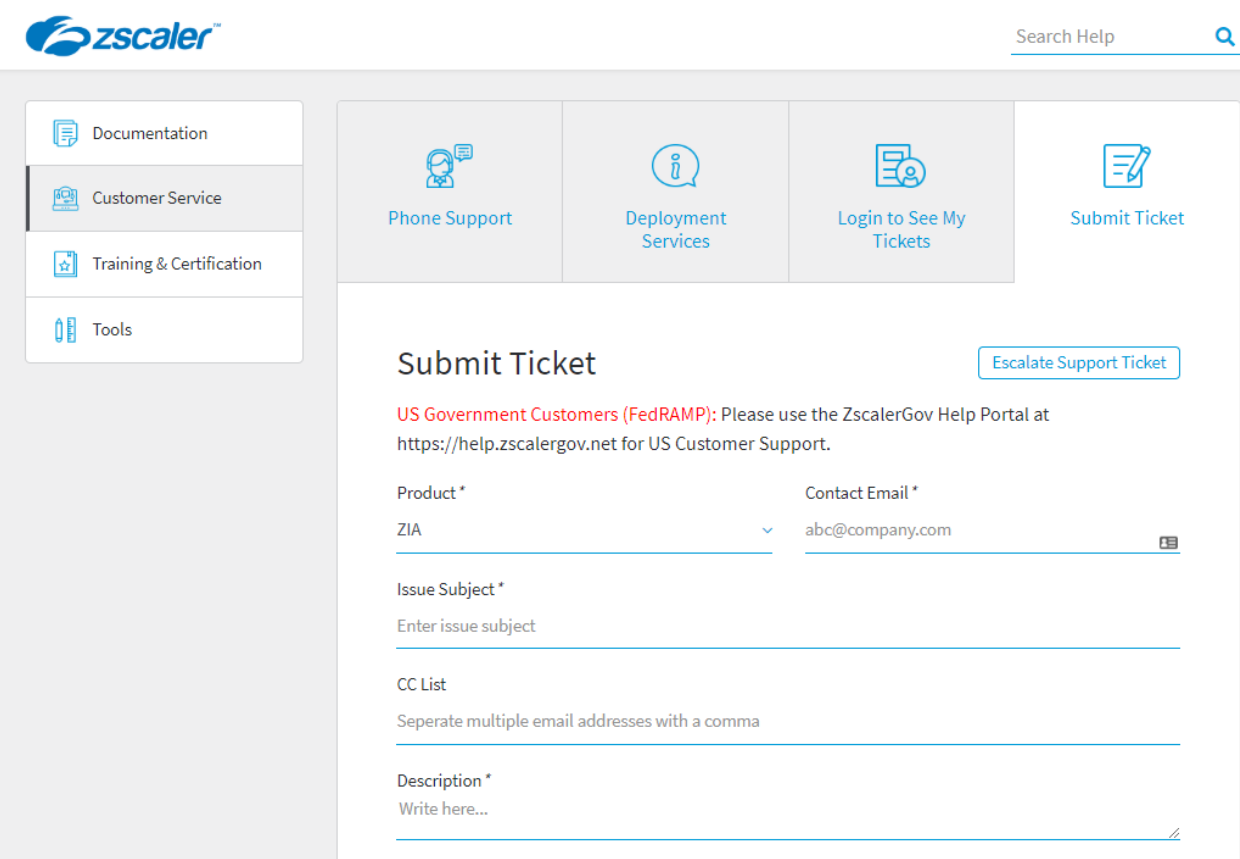

## <span id="page-3-0"></span>Creating a Zscaler API Key

First, we will setup the Zscaler side of this service. Log into Zscaler using your administrator account. If you are unable to log in using your administrator account, contact support at https://help.zscaler.com/submit-ticket.

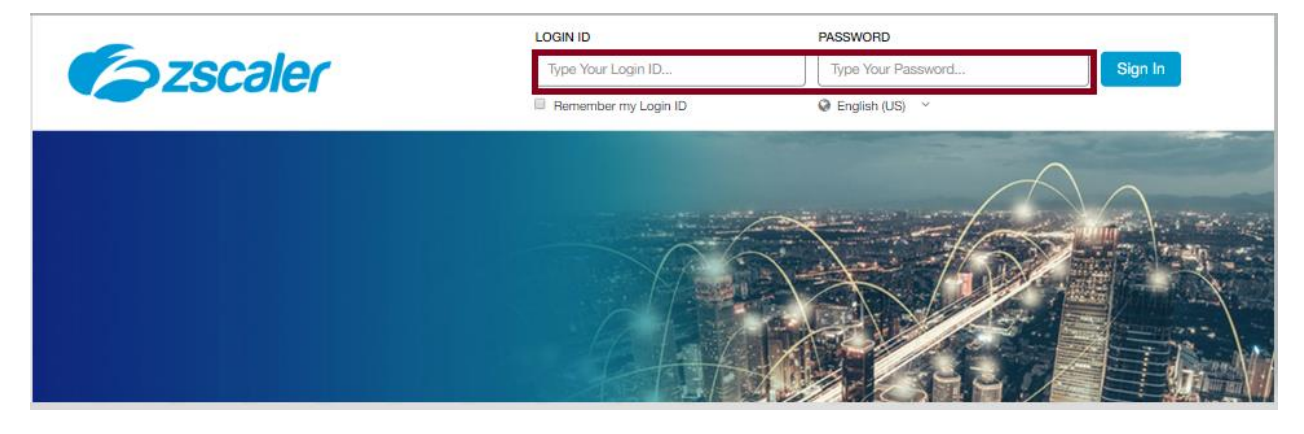

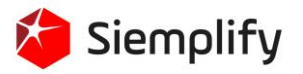

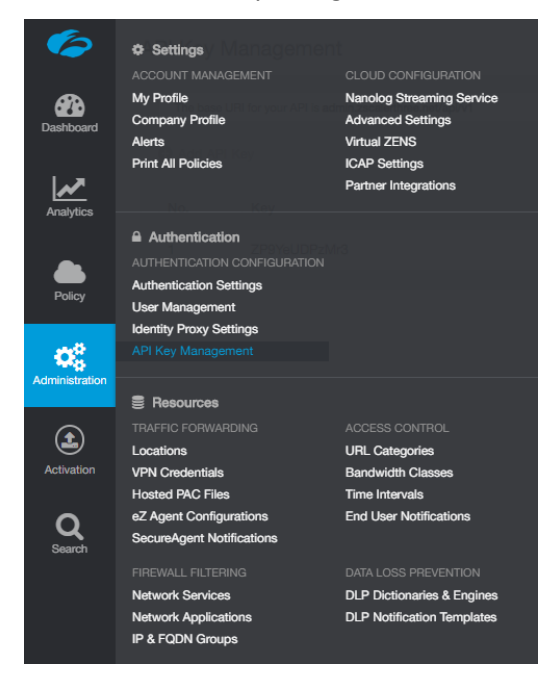

To create an API key, navigate to: Administration > API Key Management

#### Next, press "**Add API Key"**

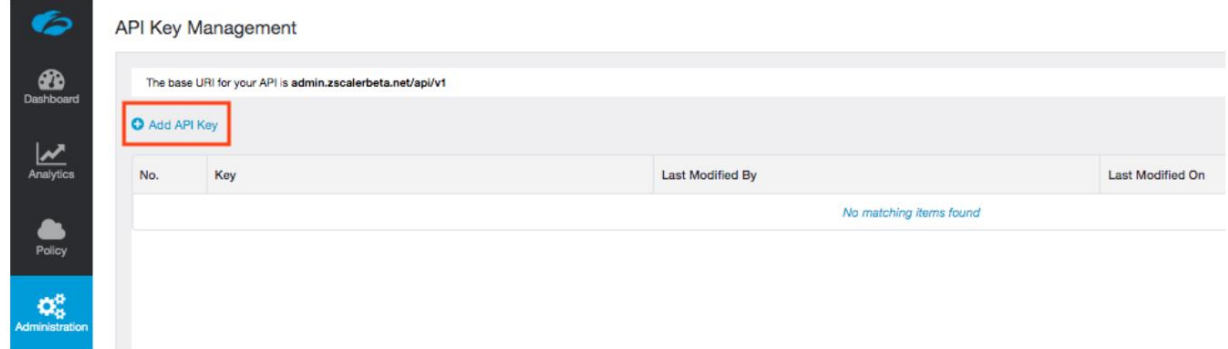

Once this is performed, the API Key is generated automatically and shown on the screen.

Take note of the base URI and the Key.

Additional details can be found at [https://help.zscaler.com/zia/about-api-key-management.](https://help.zscaler.com/zia/about-api-key-management)

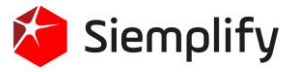

 $1.77$ 

## <span id="page-5-0"></span>Creating an Administrative Role for Siemplify

Start by creating a role that will limit permissions to updating the URL blacklists. Navigate to: **Administration -> Role Management -> Add Administrator**.

Create a new role, **URL-updates** is and set the permissions as shown below. Save the changes.

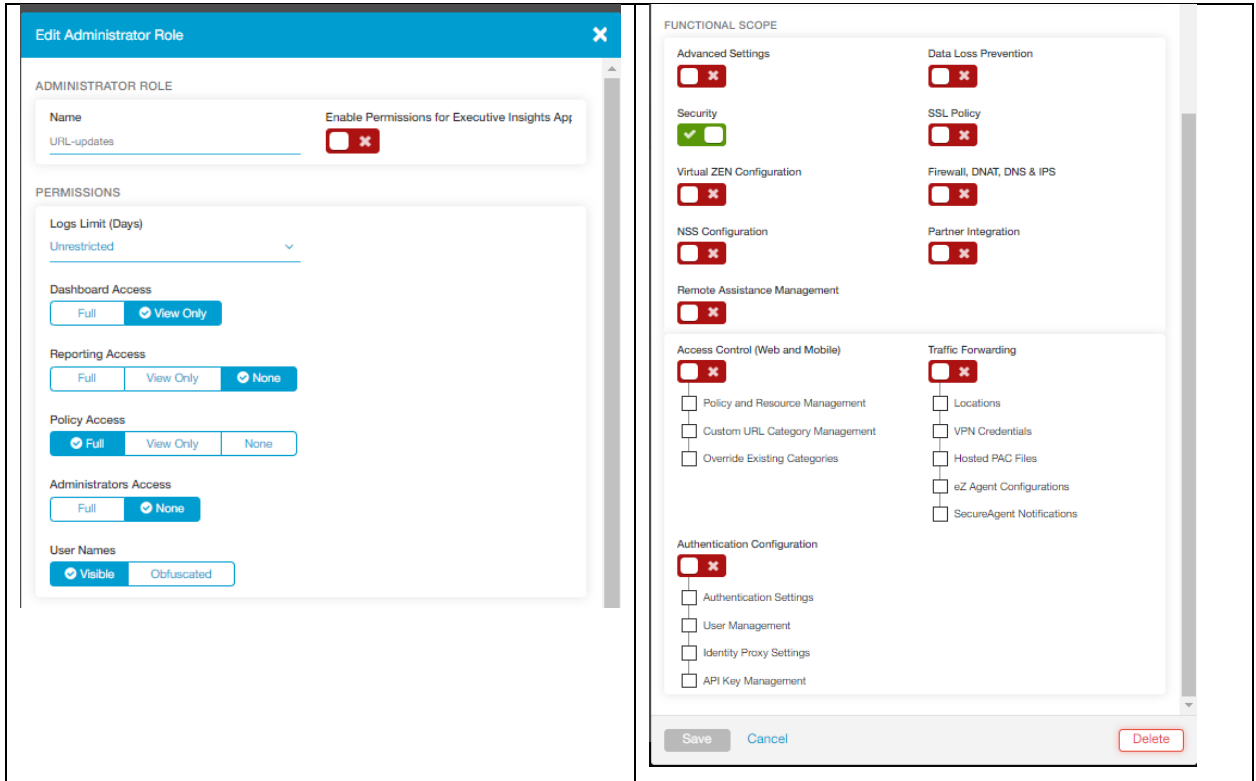

## <span id="page-5-1"></span>Adding an Administrative Account for Siemplify

Next, an administrative account needs to be assigned to the newly created role. Navigate to: **Administration -> Administrator Management -> Add Administrator.**

Set the **Login ID** and **Password** fields for this new account. Be sure to select **URL-updates** as the role for this account.

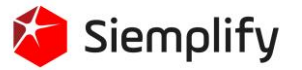

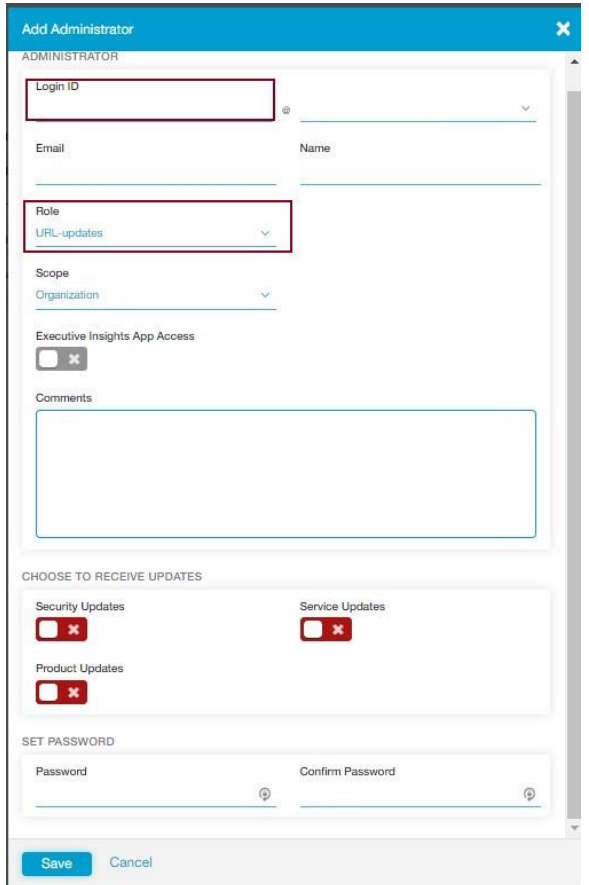

## <span id="page-6-0"></span>Committing the Changes

To activate all the changes, go to **Activation** and press the **Activate** button.

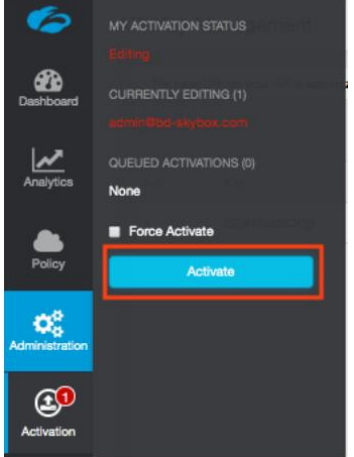

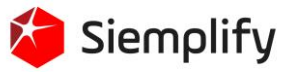

# <span id="page-7-0"></span>Configuration on Siemplify

To install and configure Zscaler integration on Siemplify, complete the following steps:

1. Navigate to the Siemplify Marketplace on the upper right corner of the screen.

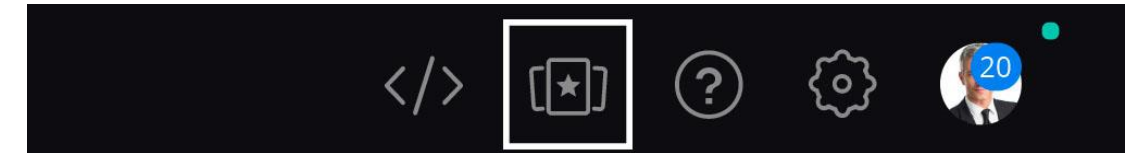

2. Search for Zscaler integration in the Marketplace interface by either scrolling through the list of integrations or by using search navigation for faster results in the upper right side of the page.

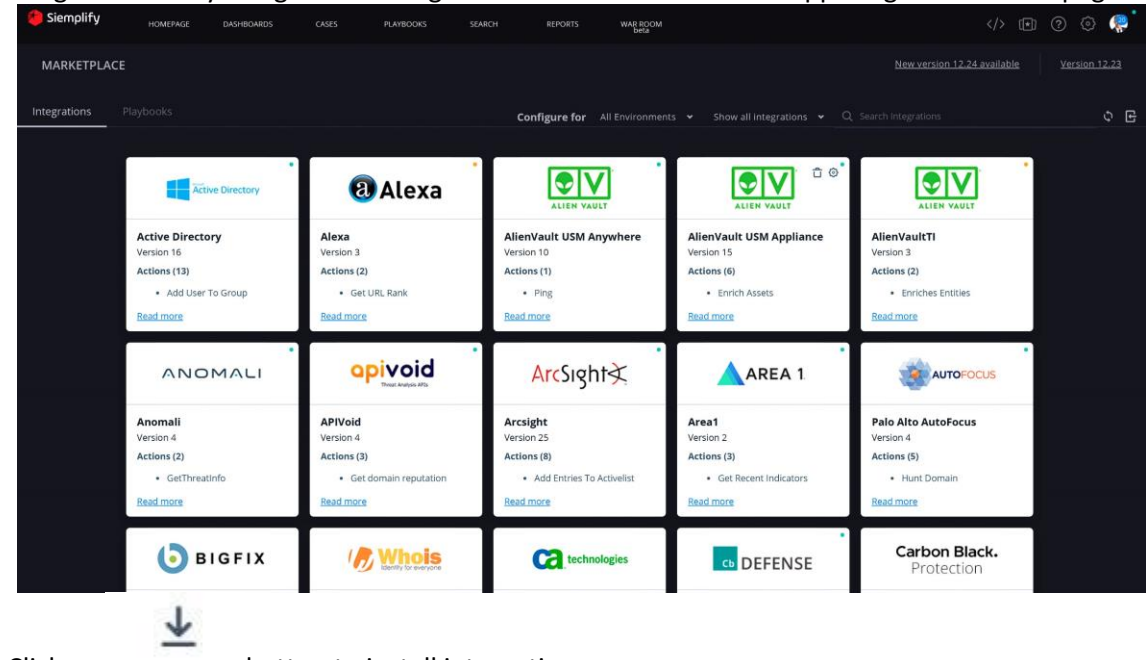

3. Click on button to install integration.

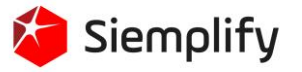

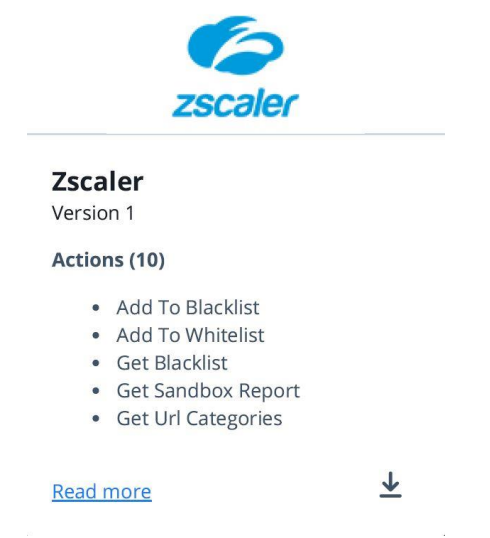

4. The "orange circle" on the right corner of the integration shows that the integration is not configured. To do that, move the mouse cursor to the upper right corner on the integration

window. The configuration menu will appear. Click on the  $\bullet$  button to start configuring the integration.

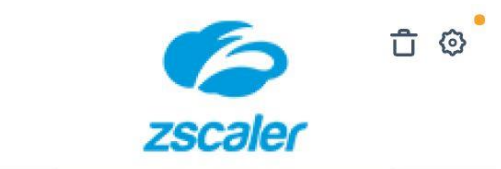

## **Zscaler**

Version 1

#### **Actions (10)**

- Add To Blacklist
- Add To Whitelist
- Get Blacklist
- Get Sandbox Report
- Get Url Categories

#### **Read more**

5. Input your required information and check the relevant field to Verify SSL in the Configuration screen. Click "Save".

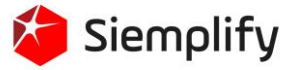

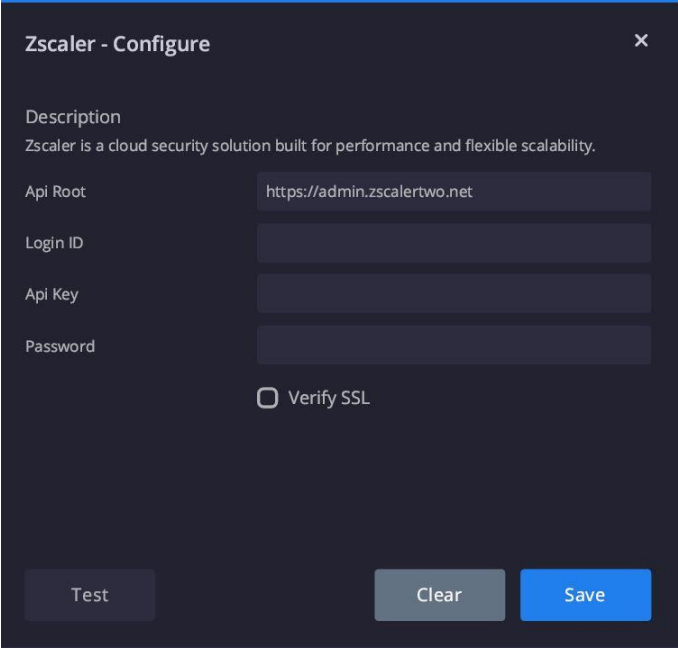

6. Once the integration has been successfully configured, the orange circle will change to a green one. Make sure to click Refresh for this to display.

## <span id="page-9-0"></span>Actions Overview

Listed below are the currently supported API based actions in Siemplify for Zscaler, as well as samples for their JSON results as they appear in the Siemplify platform.

- 1. Add to Blacklist *Adds an IP/Domain/URL to blacklist*
- 2. Add to Whitelist *Adds an IP/Domain/URL to whitelist*
- 3. Get Blacklist *Get the currently entities in blacklist*
- 4. Get Sandbox Report *Get a full report for an MD5 hash of a file that was analyzed by the sandbox*
- *5.* Get URL Categories *Gets information about all URL categories.*

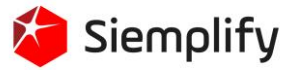

- *6.* Get Whitelist *Gets information about all URL categories.*
- *7.* Lookup Entity *Look up the categorization of a URL/Domain/IP*
- *8.* Remove from Blacklist *Removes a URL/Domain/IP from the blacklist.*
- *9.* Remove from Whitelist *Removes a URL/Domain/IP from the blacklist.*

## <span id="page-10-0"></span>Support and Resources

## <span id="page-10-1"></span>Siemplify

The official user facing documentation can be found [here.](https://www.manula.com/manuals/siemplify) This link contains in depth installation guides, how-to's, SDK documentation, architecture information and more. If further technical support is required, please email Siemplify a[t support@siemplify.co](mailto:support@siemplify.co) and we will be happy to help.

## <span id="page-10-2"></span>Zscaler

**Zscaler: Getting Started** https://help.zscaler.com/zia/getting-started **Zscaler Knowledge Base:** https://support.zscaler.com/hc/en-us/?filter=documentation **Zscaler Tools:** https://www.zscaler.com/tools **Zscaler Training and Certification:** https://www.zscaler.com/resources/training-certification-overview **Zscaler Submit a Ticket:** https://help.zscaler.com/submit-ticket **ZIA Test Page** http://ip.zscaler.com/

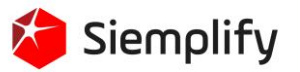